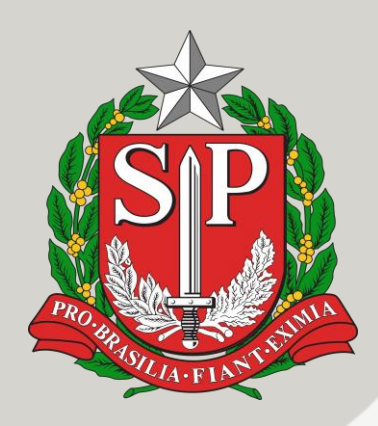

## **ÍNDICE**

### **NPE**

1. REUNIÃO DE TRABALHO SALA MAKER EM AÇÃO - LUZ DOS SONHOS

### **SUPERVISÃO**

2. ORIENTAÇÃO PARA O DIRETOR DE ESCOLA SELECIONADA PARA A APLICAÇÃO AMOSTRAL

3. ORIENTAÇÃO PARA O PROFESSOR APLICADOR SELECIONADO PARA A APLICAÇÃO AMOSTRAL

4. ORIENTAÇÃO PARA O ESTUDANTE DA TURMA SELECIONADA PARA A APLICAÇÃO AMOSTRAL

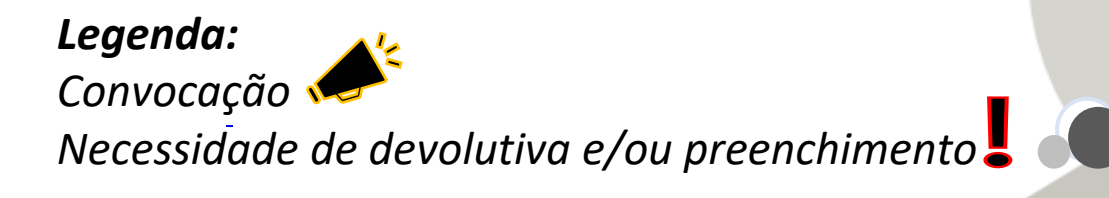

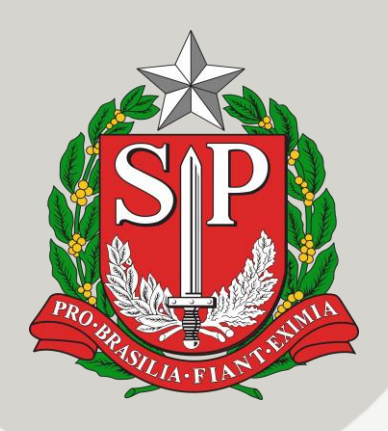

## **1. REUNIÃO DE TRABALHO SALA MAKER EM AÇÃO - LUZ DOS SONHOS**

Anexo: material necessário

Interessados: Diretor e PROATEC ou professor de Tecnologia e Inovação

Reenviamos em anexo a lista de materiais que devem ser adquiridos pela Unidade Escolar para participar da formação, sem os itens listados o objetivo da formação não será alcançado. A nova lista está detalhada e contém imagens para facilitar a aquisição.

Em caso de dúvidas: (16) 3253 8955 ou (16) 98131-4307 **Camilla - P.E.C. - Tecnologia Educacional**

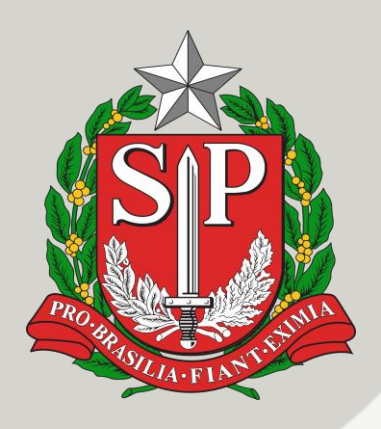

## **2. ORIENTAÇÃO PARA O DIRETOR DE ESCOLA SELECIONADA PARA A APLICAÇÃO AMOSTRAL**

#### **Interessados: Escolas Ariovaldo, Francisco Sales, Dom Gastão, Iracema, Capitão Joel Miranda e Salvador Gogliano**

#### 1-Técnico de Informática:

a) Se a escola tiver na equipe um responsável técnico (Técnico de Informática) convoque-o para os dias de aplicação do SARESP.

b) Se a escola não tiver na equipe um responsável técnico (Técnico de Informática) contate a DE para solicitar a presença de um representante do Núcleo de Informática local (NIT).

2- Laboratório de informática: o espaço físico deverá estar organizado e preparado para receber a turma amostral.

3- Próximo do horário de início da aplicação autorize os estudantes da turma selecionada a irem para o laboratório de informática levando lápis ou caneta e uma folha em branco para rascunho.

4- Orientar o professor aplicador que atuará na aplicação digital.

5- Entregar ao Professor Aplicador o Formulário de Controle da Aplicação disponível no SIS para impressão.

6- Entregar ao Professor Aplicador, no dia 30 de novembro, o pacote de Questionário para Pais ou Responsáveis.

Atenção: o material físico destinado à turma amostral foi encaminhado e, portanto, caso surja algum imprevisto que venha a impedir a realização da prova no laboratório de informática, os estudantes deverão realizar a prova utilizando o material impresso enviado.

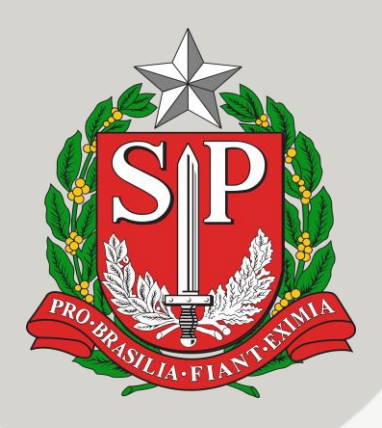

### **3. ORIENTAÇÃO PARA O PROFESSOR APLICADOR SELECIONADO PARA A APLICAÇÃO AMOSTRAL**

### **Interessados: Escolas Ariovaldo, Francisco Sales, Dom Gastão, Iracema, Capitão Joel Miranda e Salvador Gogliano**

1- Ler o Manual do Aplicador para 5º e 9º ano EF e 3ª série EM para aplicar o que couber. 2- Receber do Diretor de Escola o Formulário de Controle da Aplicação e as orientações específicas para a aplicação digital.

3- Receber do Diretor da Escola, no dia 30 de novembro, o pacote da turma com os Questionários para os Pais ou Responsáveis.

4- Dirija-se para o laboratório de informática para iniciar a aplicação.

5- Depois de cumprimentar os estudantes autorize-os as ligar os computadores.

5.1. Orientar os estudantes como acessar a prova do SARESP, lembrando que eles estão habituados a realizar as provas mensais e bimestrais na plataforma CAED.

5.2. Todos os estudantes logados na prova do SARESP, dar início a aplicação.

5.3. Marque na lousa o horário de início e de término da aplicação conforme previsto em Manual.

5.4. Durante a aplicação das provas circule pelo laboratório e verifique se os estudantes estão realizando a prova corretamente.

5.5. Quando o estudante terminar a Prova de Ciências da Natureza e Questionário e a Prova de Língua Inglesa (1 de dezembro) recolher o Questionário dos Pais ou Responsáveis.

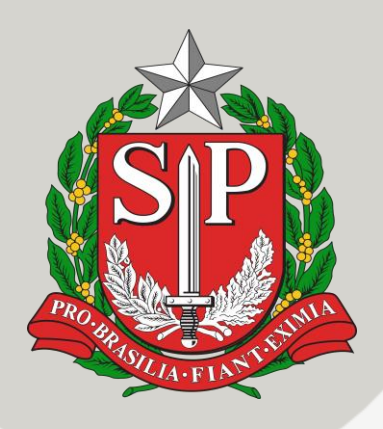

### **4. ORIENTAÇÃO PARA O ESTUDANTE DA TURMA SELECIONADA PARA A APLICAÇÃO AMOSTRAL**

**Interessados: Escolas Ariovaldo, Francisco Sales, Dom Gastão, Iracema, Capitão Joel Miranda e Salvador Gogliano**

1- Ligar o computador.

2- Acessar a SED- Secretaria Escolar Digital (https://sededucacao.sp.gov.br). Se preferir pesquise a SED pelo Google.

3- Digite seu login (RA+dígito+sp) e senha.

4- No menu lateral esquerdo, clicar em Pedagógico e em seguida SARESP.

5- Escolha e clique na Prova que irá realizar:

5.1. Dia 30 de novembro = Prova de Língua Portuguesa e Matemática,

5.2. Dia 1 de dezembro = Prova de Ciências da Natureza e Questionário, Prova de Inglês. 6- Aguarde o download da prova e a autorização para iniciar a realização da prova.

7- Autorizado o início da prova, clique em iniciar (neste momento o tempo de prova começa a contar).

8- Leia as questões com muita atenção, escolha e marque (clique) a resposta.

9- Clique em avançar e responda a todas as questões até a última.

10- Se você ficou com dúvida em alguma questão ou se tiver deixado alguma sem resposta, antes de terminar o tempo de prova, você pode clicar em "anterior" e voltar na questão que quiser rever.

11- O tempo mínimo de permanência no Laboratório realizando a prova será de 90 minutos.

12- A duração máxima de realização das provas será de 3h30min.

13- Clique em finalizar.

14- Saia da plataforma SED e desligue adequadamente o computador.